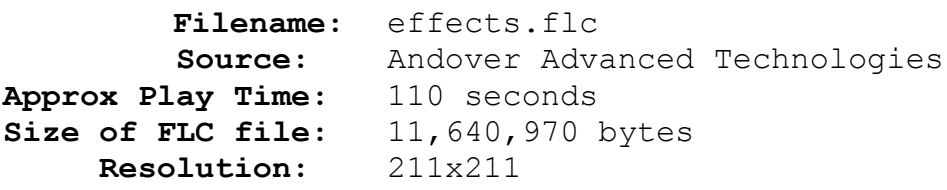

## **Comments:**

This animation is a demonstration of all the Distortion Effects in *PhotoMorph*. A basic checkerboard pattern is used so that each effect is clearly illustrated. The titling of each clip was done using the Frame/Caption utility built into *PhotoMorph*. Every transition effect available in *PhotoMorph* is used to segue between clips. For information about the Distortion Effects, (i.e.: Lens, Ripple, Tear) see the *Distortion Effects* section of *How Pro's Morph*. For information regarding the Transition Effects, (i.e.: Slide Right, Fade to Image) see the *Transition Effects* section of *How Pro's Morph*. It is interesting to note that the .flc file format was chosen for this animation. This was done because of problems with the Indeo 3 and Cinepak compression algorithms specified in the .avi file format. See the *Advanced Tips & Tricks* section of *How Pro's Morph* for a discussion of these issues.